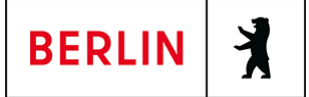

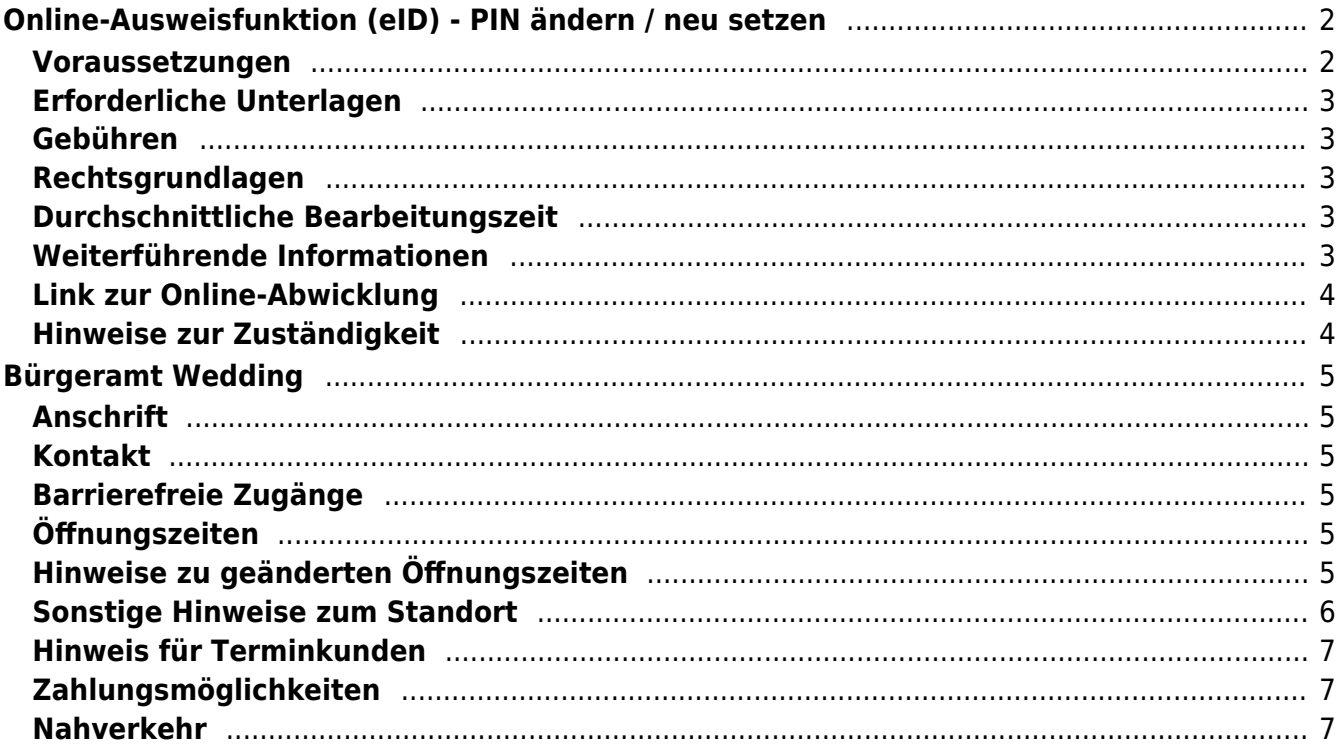

# <span id="page-1-0"></span>Online-Ausweisfunktion (eID) - PIN ändern /

## neu setzen

In dem deutschen Personalausweis, der eID-Karte für EU/EWR-Bürger/innen und dem elektronischen Aufenthaltstitel (eAT) befindet sich ein Chip. Auf dem Chip sind Ihr Foto und Ihre Daten gespeichert. Der Chip ermöglicht es Ihnen, sich online auszuweisen.

Nach Herstellung Ihres Ausweises bzw. Ihrer Karte, erhalten Sie einen PIN-Brief mit der Transport-PIN. Die Online-Ausweisfunktion können Sie nutzen, sobald Sie die Transport-PIN durch Ihre selbstgewählte, sechsstellige PIN ersetzt haben. Außerdem muss der Chip im Ausweis bzw. in der Karte aktiviert sein.

### **PIN setzen**

- Sie können Ihre PIN unmittelbar bei Abholung des Ausweises oder der Karte in Ihrer zuständigen Behörde setzen.
- Sie können die PIN jederzeit selbst an geeigneten NFC-fähigen Smartphones/Tablets oder an Ihrem PC (mit Kartenlesegerät) mit Hilfe einer Software (z.B. die AusweisApp2) setzen.

### **PIN ändern**

- Sie können Ihre PIN jederzeit und beliebig oft selbst ändern. Dafür geben Sie erst Ihre bisherige PIN ein und dann zwei Mal Ihre neu gewählte PIN.
- Sie können Ihre PIN auch vor Ort in der Behörde ändern.

#### **PIN neu setzen**

Sie können sich eine PIN vor Ort bei der zuständigen Behörde neu setzen lassen oder das Online-Verfahren nutzen und einen PIN-Rücksetzbrief bestellen; z.B. wenn

- Ihnen der PIN-Brief mit der Ihnen zugeteilten Transport-PIN und der Entsperrungsnummer (PUK zur Aufhebung der Blockierung nach dreimaliger Falscheingabe der PIN) nicht vorliegt
- oder wenn Sie Ihre selbst gewählte PIN vergessen haben

### <span id="page-1-1"></span>**Voraussetzungen**

**Der Chip zur Nutzung der Online-Ausweisfunktion ist aktiviert**

Die Online-Ausweisfunktion muss bereits aktiviert sein auf Ihrer/m gültigen

- deutschen Personalausweis
- eID-Karte für EU/EWR-Bürger/innen
- eAT (elektronischer Aufenthaltstitel)
- **Ihnen liegt Ihr PIN-Brief nicht vor oder Sie wissen Ihre bisherige PIN nicht mehr**
- **Für den Online-Antrag: Deutsche Meldeadresse** Die Bestellung des PIN-Rücksetzbriefes online wird aktuell nur für Deutschland angeboten. Die Lieferadresse für den PIN-Rücksetzbrief wird automatisch aus Ihrem Ausweis oder Ihrer eID-Karte ermittelt (mit dem mit eAT nicht möglich). Steht dort keine deutsche Meldeadresse, wird Ihnen der

Dienst nicht angeboten.

- **Für den Online-Antrag: Smartphone oder Computer mit Lesegerät** Smartphones müssen eine NFC-Schnittstelle haben.
- **Für den Online-Antrag: AusweisApp2** Die AusweisApp2 funktioniert mit vielen verschiedenen Smartphones, Betriebssystemen und Kartenlesegeräten.
- **Für den Antrag vor Ort: Persönliches Erscheinen** Sie müssen mit Ihrem Ausweis persönlich vorstellig werden, wenn Sie die PIN-Setzung oder -Änderung vor Ort machen möchten.

## <span id="page-2-0"></span>**Erforderliche Unterlagen**

- **Antrag auf Neusetzung der PIN für die Online-Ausweisfunktion (eID)** Online möglich oder persönlich vor Ort Für den Online-Antrag:
	- $\circ$  Bestellen Sie den PIN-Rücksetzbrief mit Ihrem Personalausweis oder Ihrer eID-Karte. Mit dem elektronischen Aufenthaltstitel geht das nicht. Ihr Brief mit Aktivierungscode und neuer PIN kommt zu Ihnen nach Hause (per Einschreiben eigenhändig).
	- $\circ$  Sie benötigen ein Smartphone oder Lesegerät und die AusweisApp2.
	- Hinweis: Die AusweisApp2 muss immer vor der Nutzung des Dienstes am Computer geöffnet sein.
	- $\circ$  Mit dem eingescannten Code können Sie die PIN in Ihre selbstgewählte PIN ändern.
- **Personalausweis, eID-Karte oder eAT mit aktivierter Online-Ausweisfunktion**

### <span id="page-2-1"></span>**Gebühren**

keine

### <span id="page-2-2"></span>**Rechtsgrundlagen**

- **Personalausweisverordnung (PAuswV) § 20** ([https://www.gesetze-im-internet.de/pauswv/\\_\\_20.html](https://www.gesetze-im-internet.de/pauswv/__20.html))
- **Personalausweisgesetz (PAuswG) § 27 Abs. 2** ([https://www.gesetze-im-internet.de/pauswg/\\_\\_27.html\)](https://www.gesetze-im-internet.de/pauswg/__27.html)
- **eID-Karte-Gesetz (eIDKG)** ([https://www.gesetze-im-internet.de/eidkg/index.html#BJNR084610019BJNE0](https://www.gesetze-im-internet.de/eidkg/index.html#BJNR084610019BJNE000102116) [00102116](https://www.gesetze-im-internet.de/eidkg/index.html#BJNR084610019BJNE000102116))
- **Aufenthaltsgesetz (AufenthG) § 78** ([https://www.gesetze-im-internet.de/aufenthg\\_2004/\\_\\_78.html](https://www.gesetze-im-internet.de/aufenthg_2004/__78.html))

### <span id="page-2-3"></span>**Durchschnittliche Bearbeitungszeit**

sofort

### <span id="page-2-4"></span>**Weiterführende Informationen**

**Informationen zum neuen Personalausweis** ([https://www.personalausweisportal.de/DE/Buergerinnen-und-Buerger/Der-Pe](https://www.personalausweisportal.de/DE/Buergerinnen-und-Buerger/Der-Personalausweis/PIN_Brief/PIN_Brief_node.html) [rsonalausweis/PIN\\_Brief/PIN\\_Brief\\_node.html\)](https://www.personalausweisportal.de/DE/Buergerinnen-und-Buerger/Der-Personalausweis/PIN_Brief/PIN_Brief_node.html)

**Informationen zur eID-Karte für Bürgerinnen und Bürger der EU und des EWR**

([https://www.personalausweisportal.de/Webs/PA/DE/buergerinnen-und-buerg](https://www.personalausweisportal.de/Webs/PA/DE/buergerinnen-und-buerger/eID-karte-der-EU-und-des-EWR/eid-karte-der-eu-und-des-ewr-node.html) [er/eID-karte-der-EU-und-des-EWR/eid-karte-der-eu-und-des-ewr-node.html\)](https://www.personalausweisportal.de/Webs/PA/DE/buergerinnen-und-buerger/eID-karte-der-EU-und-des-EWR/eid-karte-der-eu-und-des-ewr-node.html)

- **Informationen zum Elektronischen Aufenthaltstitel (eAT)** ([https://www.bamf.de/DE/Themen/MigrationAufenthalt/ZuwandererDrittstaate](https://www.bamf.de/DE/Themen/MigrationAufenthalt/ZuwandererDrittstaaten/Migrathek/eAufenthaltstitel/eaufenthaltstitel-node.html) [n/Migrathek/eAufenthaltstitel/eaufenthaltstitel-node.html\)](https://www.bamf.de/DE/Themen/MigrationAufenthalt/ZuwandererDrittstaaten/Migrathek/eAufenthaltstitel/eaufenthaltstitel-node.html)
- **Erklärung zum Freischalten der aktivierten Online-Ausweisfunktion mit Transport-PIN** ([https://www.personalausweisportal.de/Webs/PA/DE/buergerinnen-und-buerg](https://www.personalausweisportal.de/Webs/PA/DE/buergerinnen-und-buerger/online-ausweisen/pin-brief/pin-brief-node.html) [er/online-ausweisen/pin-brief/pin-brief-node.html\)](https://www.personalausweisportal.de/Webs/PA/DE/buergerinnen-und-buerger/online-ausweisen/pin-brief/pin-brief-node.html)
- **Online-Ausweisfunktion (eID) nachträglich aktivieren** (<https://service.berlin.de/dienstleistung/329830/>)

## <span id="page-3-0"></span>**Link zur Online-Abwicklung**

https://www.pin-ruecksetzbrief-bestellen.de/

## <span id="page-3-1"></span>**Hinweise zur Zuständigkeit**

Die Dienstleistung kann bei allen Bürgerämtern (unabhängig vom Wohnsitz) in Anspruch genommen werden.

### **Informationen zum Standort**

# <span id="page-4-0"></span>Bürgeramt Wedding

### <span id="page-4-1"></span>**Anschrift**

Osloer Str. 36 13359 Berlin

## <span id="page-4-2"></span>**Kontakt**

Telefon: (030) 115 Fax: (030)9018 47656 Internet: [https://www.berlin.de/ba-mitte/politik-und-verwaltung/aemter/amt-fuer-buergerdien](https://www.berlin.de/ba-mitte/politik-und-verwaltung/aemter/amt-fuer-buergerdienste/buergeraemter/) [ste/buergeraemter/](https://www.berlin.de/ba-mitte/politik-und-verwaltung/aemter/amt-fuer-buergerdienste/buergeraemter/) E-Mail: [buergeramt@ba-mitte.berlin.de](mailto:buergeramt@ba-mitte.berlin.de)

### <span id="page-4-3"></span>**Barrierefreie Zugänge**

Der barrierefreie Zugang zum Bürgeramt und dem WC ist nur **innerhalb der Öffnungszeiten des Finanzamtes möglich.** Bitte beachten Sie: Das Finanzamt hat Mittwoch und Freitag erst ab 8.00 Uhr geöffnet und schließt Freitag bereits um 13.30 Uhr.

Der Behindertenparkplatz befindet sich auf der Rückseite des Finanzamtes Wedding, Osloer Str. 37 und ist nur nach vorheriger Rücksprache mit dem Pförtner erreichbar (geschlossene Parkplatzschranke).

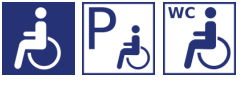

[Erläuterung der Symbole](https://service.berlin.de/hinweise/artikel.2699.php)

## <span id="page-4-4"></span>**Öffnungszeiten**

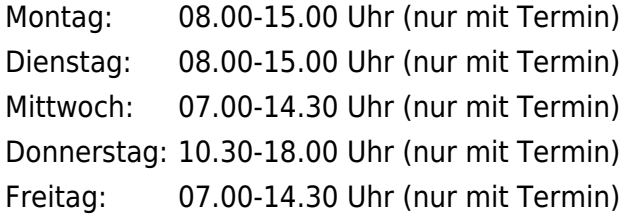

## <span id="page-4-5"></span>**Hinweise zu geänderten Öffnungszeiten**

### **Bitte beachten Sie!**

Schriftliche Terminanfragen sind nicht möglich. Nutzen Sie "Termin buchen" (siehe unten) oder nutzen Sie die Service-Nr. (030) 115.

Eine Bedienung spontan vorsprechender Kundinnen und Kunden erfolgt nicht.

Alle Bürgerinnen und Bürger werden gebeten, zur Erledigung folgender Anliegen vorrangig den Postweg zu nutzen: Führungszeugnis, Meldebescheinigung, Abmeldung

### <span id="page-5-0"></span>**Sonstige Hinweise zum Standort**

### **BITTE BEACHTEN SIE:**

**Im Bereich des Bürgeramtes des Bezirksamtes Mitte von Berlin besteht für Besucherinnen und Besucher die Pflicht zum Tragen einer FFP2-Maske oder einer Gesichtsmaske vergleichbaren Schutzstandards (zum Beispiel Masken des Typs KN95, N95, KF94), die den Anforderungen der europäischen Norm EN 149:2001 + A1:2009 entspricht und über kein Ausatemventil verfügen darf.**

**Die Maske ist derart zu tragen, dass Mund und Nase enganliegend bedeckt werden und eine Ausbreitung von Tröpfchen und Aerosolen durch Atmen, Husten, Niesen oder Sprechen vermindert wird.**

- **Es können höchstens 3 Dienstleistungen pro Termin bearbeitet werden**, da es sonst zu Zeitverzögerungen im Terminablauf führt.
- Am Standort Osloer Str. 36 **kann nur mit girocard in Verbindung mit der PIN (ehemals EC Karte) bezahlt werden (keine Barzahlung) !**
- Am Standort ist ein SPEED CAPTURE Der neue Ausweis-Automat vorhanden.

Bitte erfassen Sie Ihre Daten rechtzeitig vor dem vereinbarten Termin zur Beantragung des gewünschten **Personaldokumentes -Personalausweis und/oder Reisepass-** (idealerweise 15 Minuten vorher). Bitte wählen Sie am Ausweis-Automat, für welches Dokument Sie Daten erfassen möchten. Die mehrfache Verwendung der einmal erfassten Daten für die zeitgleiche Beantragung weiterer Dokumente, **außer Fahrerlaubnisse**, ist im **Entaelt** 

enthalten.

Der Einzug des Entgelts in Höhe von 6,50 Euro erfolgt bei der Beantragung.

#### **Sie erhalten keinen Ausdruck Ihres Passfotos.**

- Kunden, die bei Fahrzeugwechsel, Zuzug oder Kennzeichenwechsel eine Anwohnervignette beantragen, werden noch am Tag Ihrer Vorsprache, verbunden mit einer Wartezeit, bedient.
- Es ist kein Fotokopierer vorhanden.
- **Jeder Bürger hat die Möglichkeit ohne Angabe von Gründen in den nachfolgend beschriebenen Fällen der Weitergabe seiner Daten zu widersprechen.** Hier erhalten Sie [ausführliche Informationen zum](https://service.berlin.de/dienstleistung/319141/) [Widerspruchsrecht gegen Datenübermittlung.](https://service.berlin.de/dienstleistung/319141/)

Sollten zusätzlich Fragen oder Unklarheiten bestehen oder Formulare benötigt werden, steht der Infotresen gerne zur Verfügung.

### <span id="page-6-0"></span>**Hinweis für Terminkunden**

Terminkunden mit Vorgangsnummer nehmen direkt im Wartebereich Platz, eine Anmeldung an anderer Stelle ist nicht erforderlich.

### <span id="page-6-1"></span>**Zahlungsmöglichkeiten**

Am Standort kann nur mit girocard (mit PIN) (ehemals EC Karte) bezahlt werden. (keine Barzahlung)

### <span id="page-6-2"></span>**Nahverkehr**

U-Bahn U Osloer Straße U8, U9 Bus 125, 128, 150, 255 bis Osloer Straße Tram M1, 50 bis U Osloer Straße